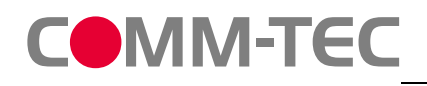

## **Ouickstart**

This is a quickstart guide for programming the CTG-IP/KNX available at www.commtec.de.

Notes:

- The CTG-IP/KNX allows only one simultaneous IP connection, this means having the controller and a software simultaneous connected does not work.
- The gateway has a build in filter table. Only group addresses which are listed in this filter can pass the gateway, everything else will be deleted!!(see page 2 of this document)
- The filtertable can't be retrieved from the gateway.

### Communication parameters:

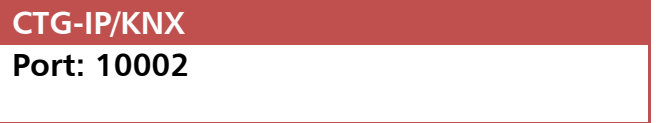

### **Frameformat:** *<STX><command><ETX>*

 $<$ STX $>$  = 02 hex (0x02)  $\text{CFIX}$  = 03 hex (0x03)  $<$ command $>$  = ASCII commands

### **Commands:**

uppercase W is for Writing uppercase R is for Reading

### **Samples:**

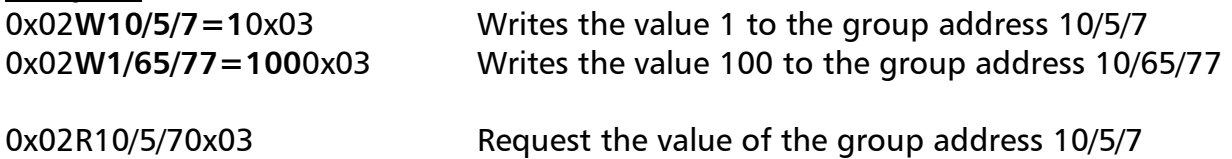

### **Feedback:**

Cylic data, confirmation of a send command (only Echo, if it is turned on)  $A > 10/5/7=1$ 

**When doing readrequests:** 

A@10/5/70=192

### **When EIB-Bus is busy:**

Try to read 3 times B@01/0/203 You can make a message bus is busy, but it is useless. -@01/0/203 no answer massive EIB Problems, call the EIB technician

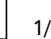

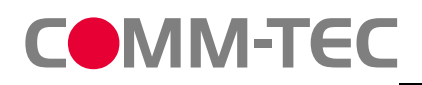

# **COMM-TEC** CTG-IP/KNX Gateway Protocol

## **Ouickstart**

 $\vert x \vert$ 

.<br>Thertragen

Übertragen

↴

ertragen

### Setting the Filtertable and communication with the gateway

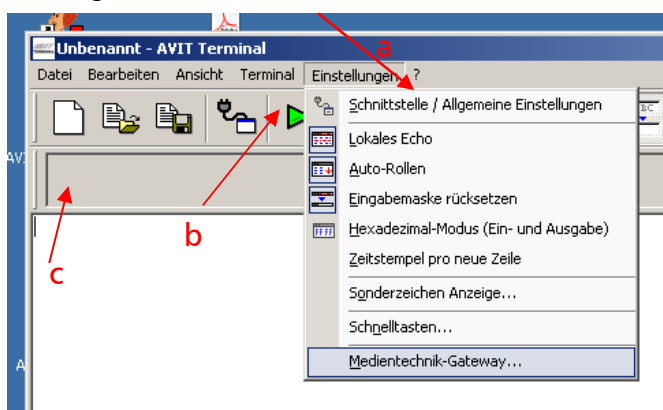

a) First set the Interface parameter

b) Press the Green arrow for connecting to the **Gateway** 

c) type a ? and  $\leq$  Return in the text field here. If you are connected you get a list of commands from the gateway, which shows everything is working properly.

d) You can test the commands from the first page for reading and writing here

### Setting the Filtertable

- Set the option for Echo (1)
- **Press the transmitt button (6)**
- Enter the group adress you want to read or programm in the fiels (2)
- Choose the correct Datatype of the variable(3)
- **Press the button (4) for accepting your selection**
- Repeat the last 3 steps until all your needed adresses are entered
- If you have entered all needed adresses send them to the gateway by pressing button (5)
- For later use save the content of the filtertable in a textsheet (7). This is optional not needed

### **NOTE:**

If your Media control system is reconfiguring the filtertable by itself. You do not need to manually set the filtertable.

#### 0S : Quelladresse an Host senden. DV: Dialoghinweise DX: Hexadezimale Adresswerte □ 0Q : Lesetelegramme an Host senden □ 0W : "Bitte warten"-Meldung -<br>Phusik alische Adresse P:PAOPhysikalische Adresse: 0  $\overline{\phantom{a}}$  . To .  $\boxed{0}$ Grupp<u>enadress Einstellunger</u>  $Q_4$   $\boxed{1}$  /  $\boxed{4}$  /  $\boxed{100}$ Format: 1: 1 bis 6 Bit Dezimal

.<br>1edientechnik-Gateway Konfiguration

: Echo von eigenen Telegrammer

Allgemeine Einstellungen

**QD** : Dezimalpunkt

OG! Sprache Deutsch OH: RTS/CTS Handshake ON : Telegrammnummerierung OR : Lesen von gesperrten Gruppenadressen

 $\overline{v}$ 

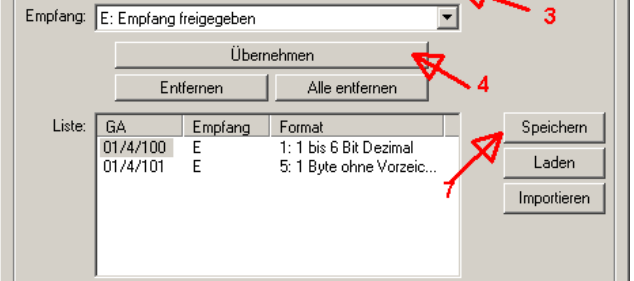

### **Sample**

What you need from a EIB/KNX programmer to set up your Gateway:

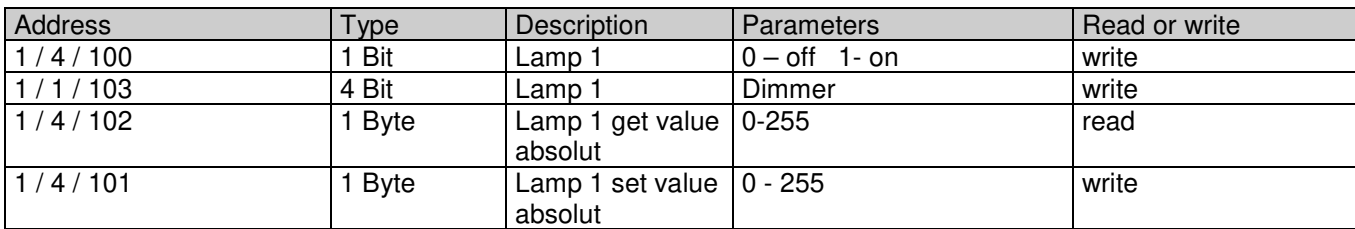

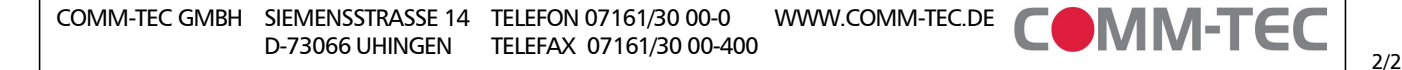

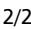